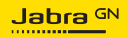

#### **MANUALE PER L'UTENTE**

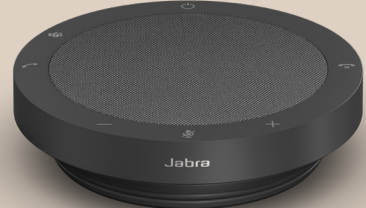

# SPEAK2 **40**

Tecnologia per il tuo nuovo ritmo di vita

© 2023 GN Audio A/S. Tutti i diritti riservati. Jabra® è un marchio di fabbrica di GN Audio A/S.

Prodotto in Cina MODELLO: PHS090U

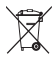

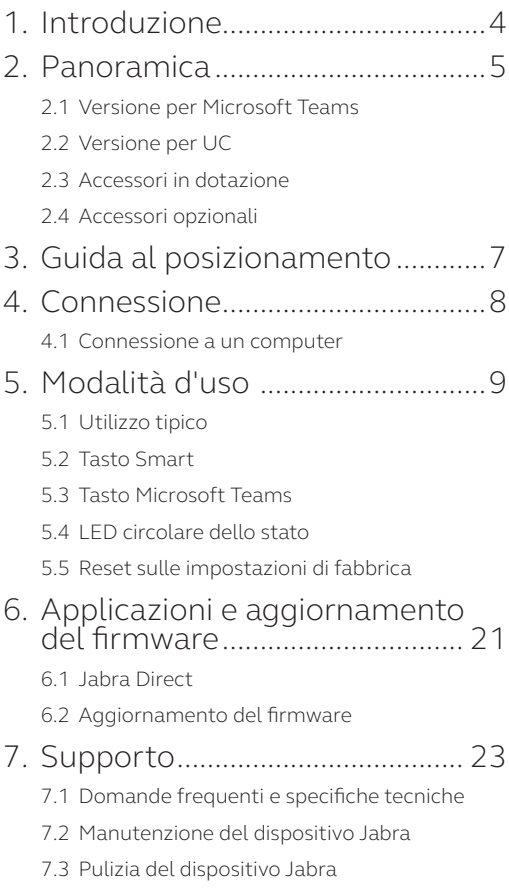

### <span id="page-3-0"></span>1. Introduzione

Grazie per aver acquistato Jabra Speak2 40. Ci auguriamo che sia di tuo gradimento.

Di seguito sono riportate alcune caratteristiche principali di Jabra Speak2 40:

- Audio full duplex per conversazioni naturali
- Quattro microfoni beamforming con cancellazione del rumore
- Normalizzazione del livello vocale per l'equalizzazione di tutte le voci
- Altoparlante 50 mm full-range e audio a banda larga
- Certificato per le principali piattaforme di riunioni virtuali
- Nuovo design elegante con rivestimento in tessuto dell'altoparlante

### <span id="page-4-0"></span>2. Panoramica

#### 2.1 Versione per Microsoft Teams

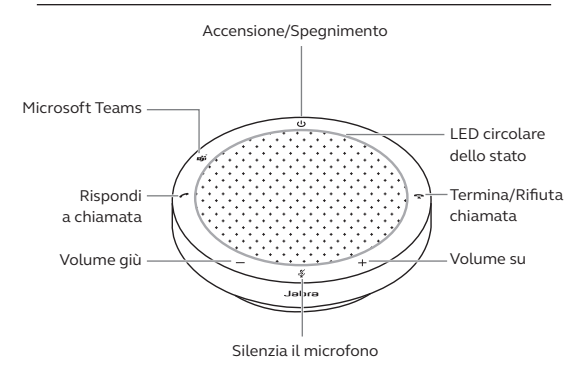

#### 2.2Versione per UC

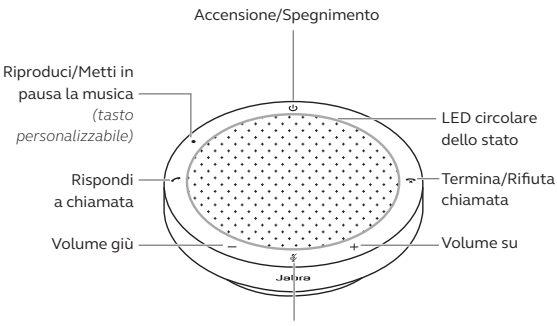

Silenzia il microfono

<span id="page-5-0"></span>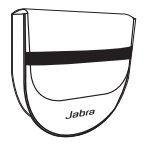

Custodia per il trasporto

### 2.4 Accessori opzionali

Gli accessori opzionali sono disponibili anche su jabra.com/accessories

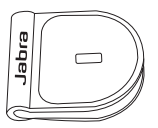

 Adattatore per lucchetto Kensington Jabra

### <span id="page-6-0"></span>3. Guida al posizionamento

Per una qualità audio ottimale, posiziona il dispositivo viva voce al centro del tavolo fino a 2,3 m di distanza da ciascun partecipante, ma a non meno di 0,5 m.

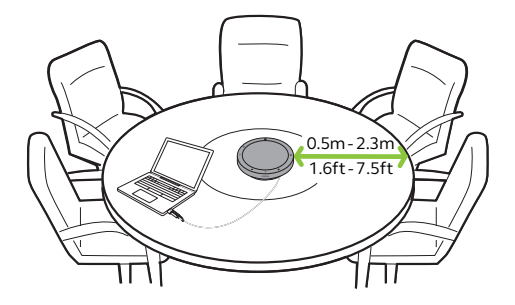

### <span id="page-7-0"></span>4. Connessione

#### 4.1 Connessione a un computer

Collega il dispositivo viva voce a una porta USB C o USB A sul computer. È consigliabile collegare il dispositivo viva voce a una porta USB C per garantire il massimo volume per la musica e le chiamate. Se non è disponibile una porta USB C, collega il dispositivo viva voce a una porta USB A in grado di caricarlo.

È possibile che sia necessario configurare Jabra Speak2 40 come dispositivo di riproduzione e registrazione nelle impostazioni audio del tuo sistema operativo e nelle impostazioni audio degli strumenti di videoconferenza (Microsoft Teams, Zoom, Cisco Webex, ecc.).

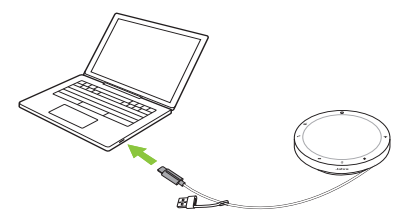

L'adattatore USB A non deve essere rimosso dal cavo né deve essere utilizzato con altri dispositivi.

### <span id="page-8-0"></span>5. Modalità d'uso

#### **Versione per Microsoft Teams**

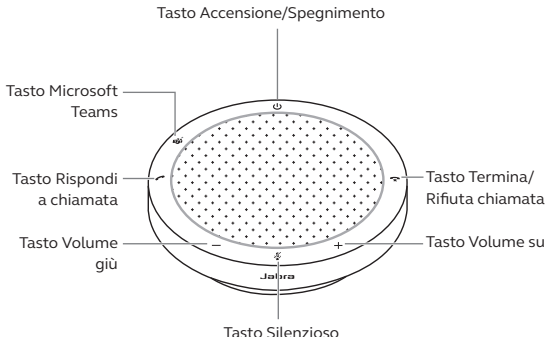

#### **Versione per UC**

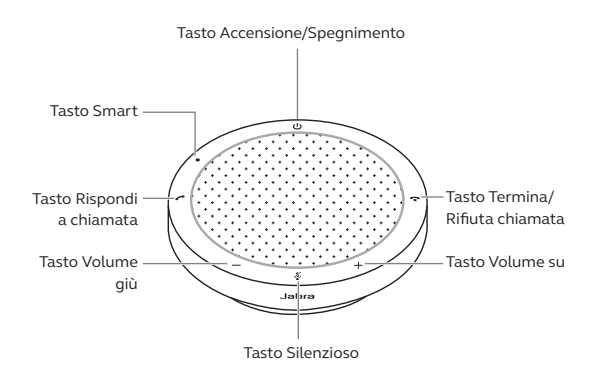

#### <span id="page-9-0"></span>5.1 Utilizzo tipico

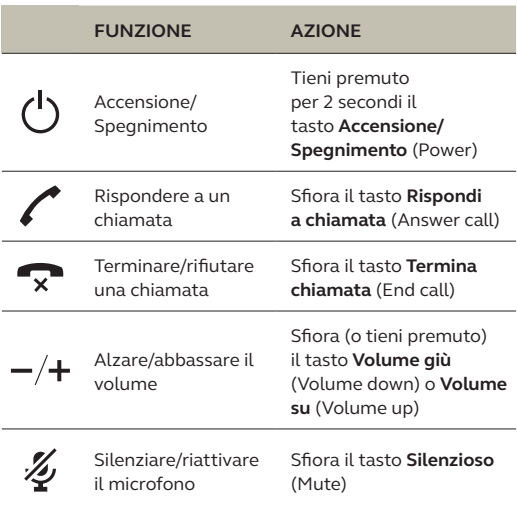

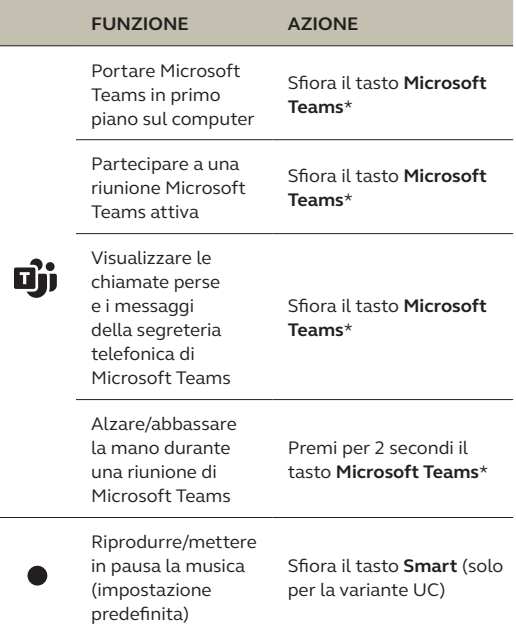

\* La funzionalità del tasto dipende dall'applicazione desktop Microsoft Teams.

<span id="page-11-0"></span>Il tasto **Smart** è configurato come predefinito per riprodurre/mettere in pausa la musica e può essere disabilitato utilizzando Jabra Direct.

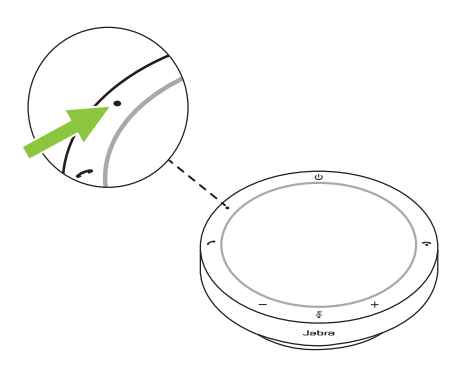

#### <span id="page-12-0"></span>5.3 Tasto Microsoft Teams

Il LED accanto al tasto **Microsoft Teams** si comporta in maniera diversa a seconda dello stato corrente di Microsoft Teams.

Una linguetta nella parte inferiore del tasto Microsoft Teams consente di individuare rapidamente il tasto al tatto.

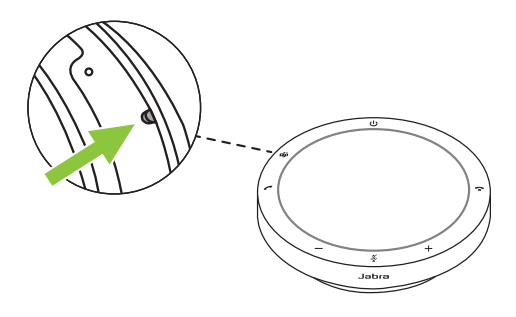

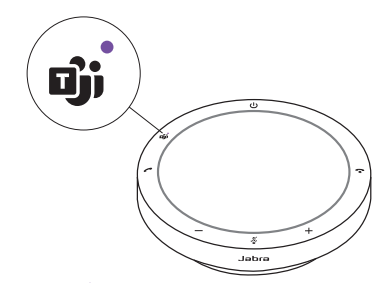

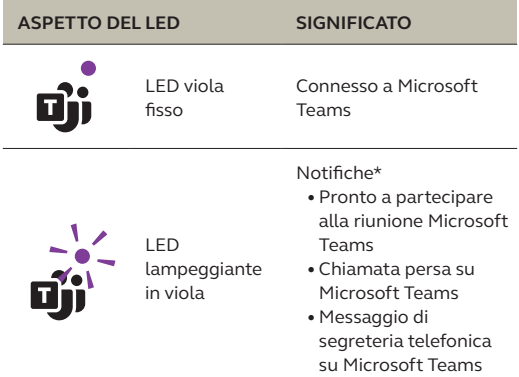

\* I LED di Microsoft Teams possono mostrare solo una notifica alla volta. Il tasto Microsoft Teams interagisce con l'ultima notifica ricevuta.

#### **Partecipare a una riunione Microsoft Teams**

Il LED accanto al tasto **Microsoft Teams** sul dispositivo viva voce lampeggerà in viola per indicare l'inizio di una riunione Microsoft Teams programmata. Sfiora il tasto **Microsoft Teams**  per partecipare alla riunione.

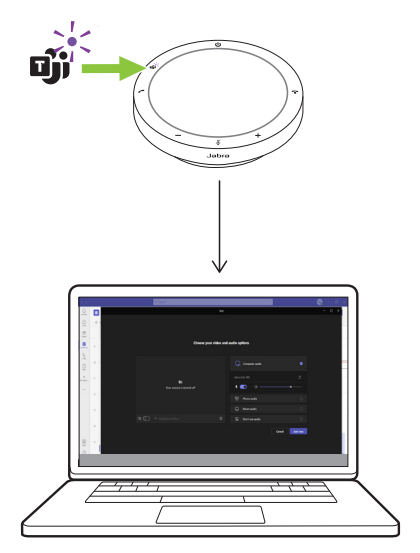

#### **Visualizzare le chiamate perse e i messaggi della segreteria telefonica di Microsoft Teams**

In presenza di chiamate perse o messaggi della segreteria telefonica di Microsoft Teams, il LED accanto al tasto **Microsoft Teams** lampeggerà in viola. Sfiora il tasto **Microsoft Teams** sul dispositivo viva voce per visualizzare l'elenco delle chiamate perse e dei messaggi della segreteria telefonica sul computer.

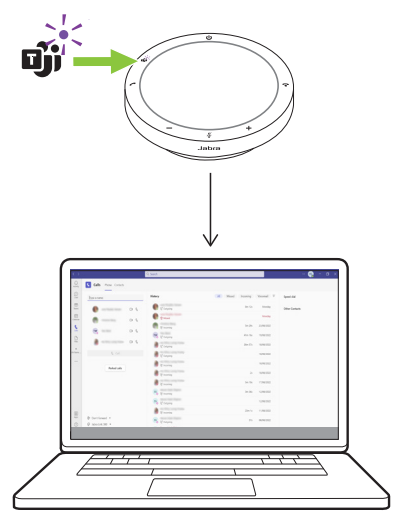

#### **Portare Microsoft Teams in primo piano**

Quando l'app Microsoft Teams è in esecuzione, ma ridotta a icona, sfiora il tasto **Microsoft Teams** sul dispositivo viva voce per ingrandirla e portarla in primo piano sul computer.

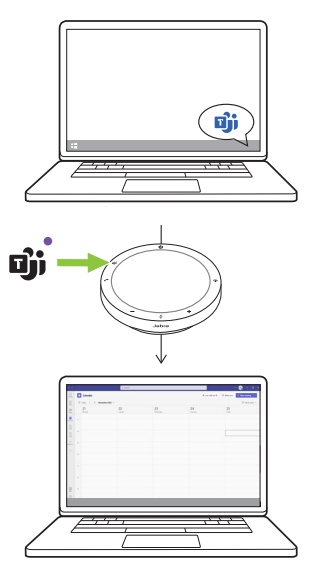

#### **Alzare/abbassare la mano durante una riunione di Microsoft Teams**

Durante una riunione di Microsoft Teams tieni premuto per 2 secondi il tasto **Microsoft Teams** sul dispositivo viva voce per alzare/abbassare la mano. Questa azione verrà indicata da un'icona a forma di mano gialla accanto al tuo nome.

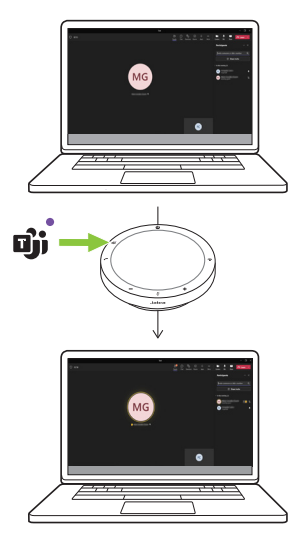

#### <span id="page-18-0"></span>5.4 LED circolare dello stato

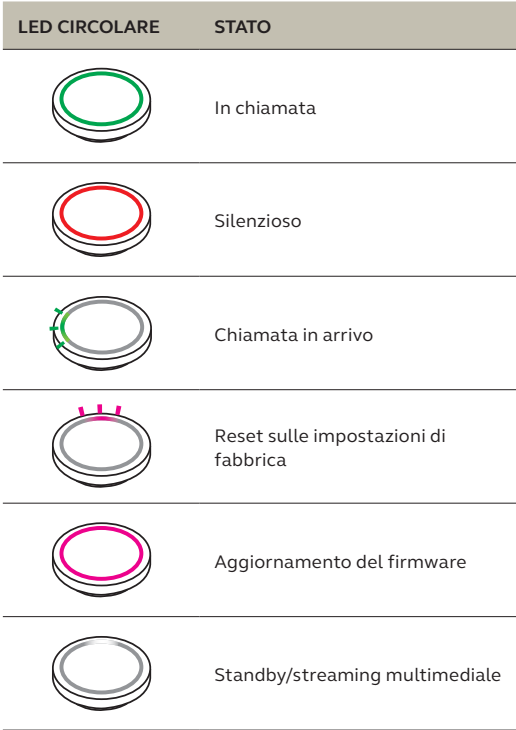

#### <span id="page-19-0"></span>5.5Reset sulle impostazioni di fabbrica

Il ripristino del dispositivo viva voce cancella tutte le impostazioni personalizzate. Per ripristinare le impostazioni predefinite, tieni premuti il tasto **Rispondi a chiamata** (Answer call) e il tasto **Termina chiamata** (End call) per 8 secondi fino a quando non sentirai un segnale acustico e il LED circolare lampeggerà.

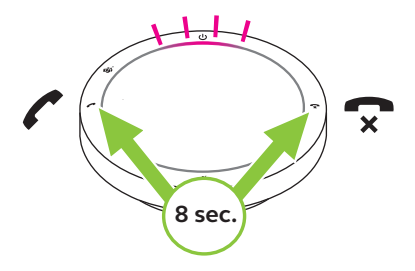

### <span id="page-20-0"></span>6. Applicazioni e aggiornamento del firmware

#### 6.1 Jabra Direct

Jabra Direct è un'applicazione desktop progettata per il supporto, la gestione e l'abilitazione di funzionalità ottimali per i dispositivi Jabra.

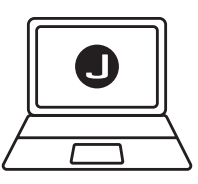

Per scaricare gratuitamente la versione più recente, visita il sito jabra.com/direct

#### <span id="page-21-0"></span>6.2Aggiornamento del firmware

Gli aggiornamenti del firmware migliorano le prestazioni oppure aggiungono nuove funzionalità ai dispositivi Jabra. Jabra Direct ti invierà una notifica quando è disponibile un aggiornamento del firmware.

Collega Jabra Speak2 40 a un computer tramite il cavo USB.

## <span id="page-22-0"></span>7. Supporto

#### 7.1 Domande frequenti e specifiche tecniche

Consulta le domande frequenti e le specifiche tecniche su jabra.com/support.

#### 7.2 Manutenzione del dispositivo Jabra

- Jabra Speak2 40 è progettato per essere utilizzato solo al chiuso.
- Non conservarlo in luoghi con temperature troppo alte o troppo basse (superiori a 45 °C e inferiori a -20 °C).
- Non utilizzarlo in luoghi con temperature troppo alte o troppo basse (superiori a 45 °C e inferiori a -0 °C)
- Non esporre il dispositivo viva voce alla pioggia. Evita di immergere il dispositivo viva voce in sostanze liquide.
- Non coprire la rete e i tasti del dispositivo viva voce con adesivi o etichette.

#### <span id="page-23-0"></span>7.3 Pulizia del dispositivo Jabra

Tieni il prodotto sempre pulito con questi consigli per l'igiene.

- 1. Versa del normale detersivo per i piatti e dell'acqua su un panno, avendo cura di strizzare quest'ultimo per rimuovere l'eventuale liquido in eccesso ed evitare gocciolamenti. Utilizza solo detersivo e acqua; non usare alcuna sostanza detergente aggressiva.
- 2. Strofina delicatamente il prodotto, prestando attenzione a non lasciare uno strato di schiuma sulla superficie.
- 3. Lascialo riposare per almeno un minuto.
- 4. Risciacqua la superficie strofinandola con un panno leggermente umido e usando solo acqua.
- 5. Lascialo asciugare.
- 6. Quando il prodotto non è in uso, tienilo pulito evitando il contatto diretto con superfici sporche e riponendolo nella custodia per il trasporto.